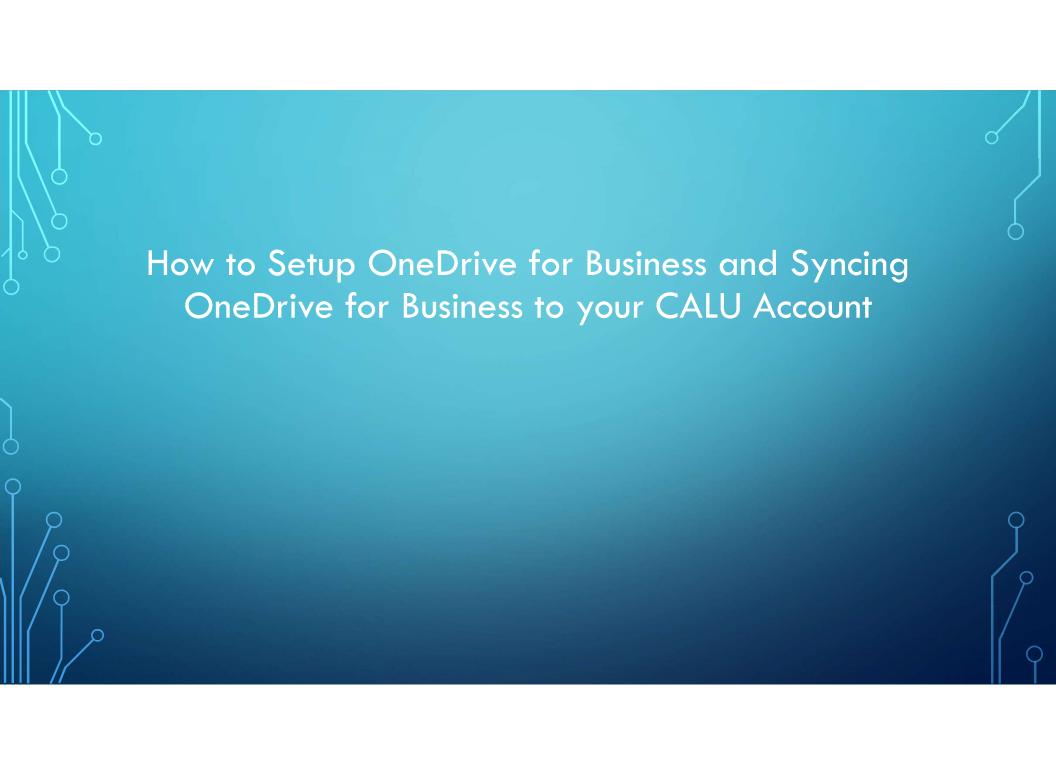

Use the left mouse button to bring up start menu by choosing far left icon on bottom of your screen

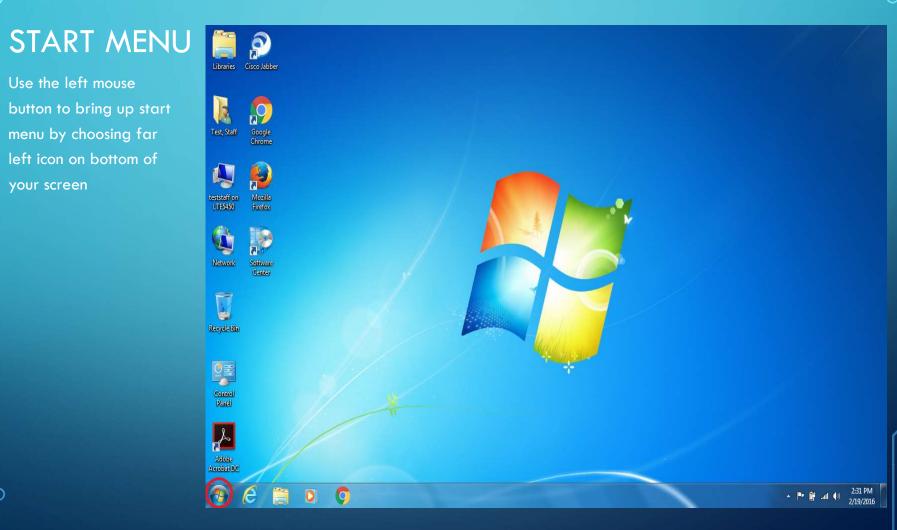

### ALL PROGRAMS

Use the left mouse button to bring up all programs.

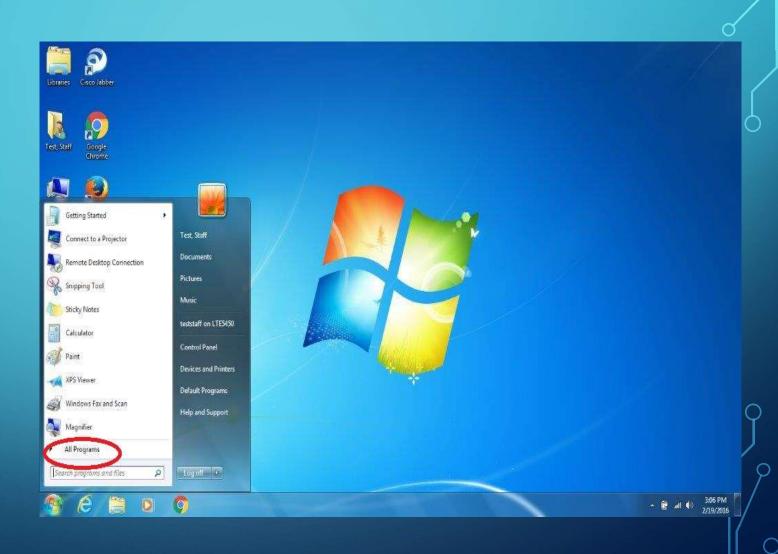

# MICROSOFT OFFICE 2013

Use the left mouse button to bring up Microsoft Office 2013

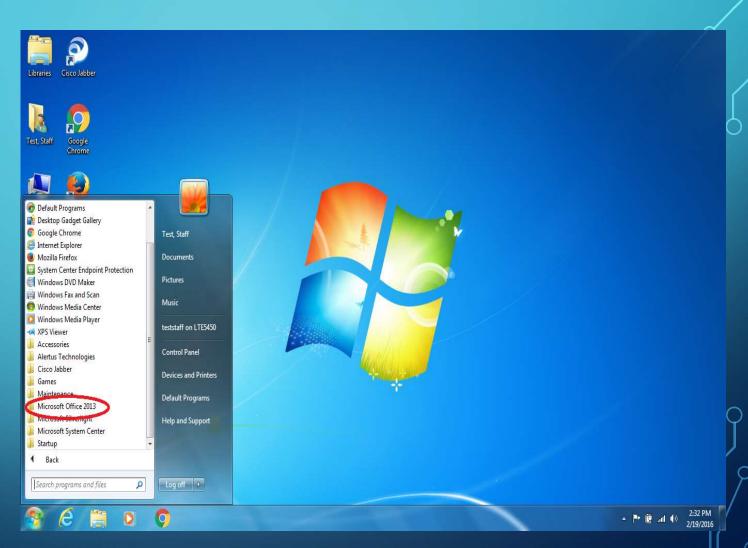

## ONEDRIVE FOR BUSINESS

Use the left mouse button to bring up OneDrive for Business.

Contact the Helpdesk if OneDrive for Business is not installed on your PC.

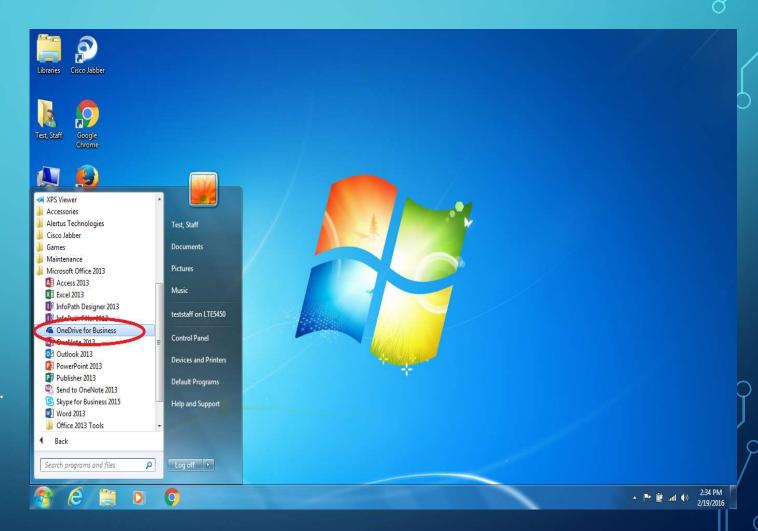

### ONE OF THE FOLLOWING SCREENS WILL APPEAR

USE THE LEFT MOUSE BUTTON TO BRING UP CHOOSE SYNC NOW IF YOUR SCREEN LOOKS LIKE THIS

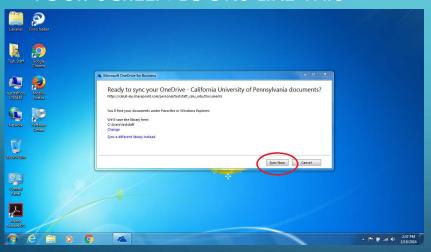

USE THE LEFT MOUSE BUTTON TO BRING UP CHOOSE CANCEL AND START OVER IF YOUR SCREEN LOOKS LIKE THIS

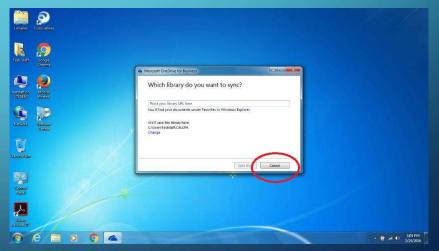

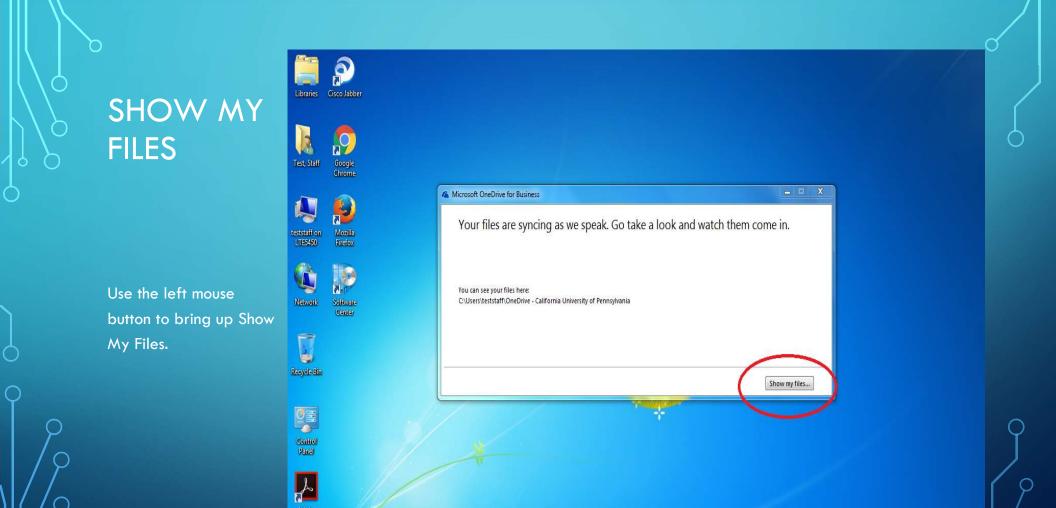

▲ 🏴 🛱 .all 🕩 2:47 PM 2/19/2016

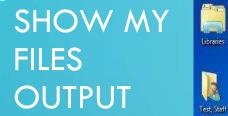

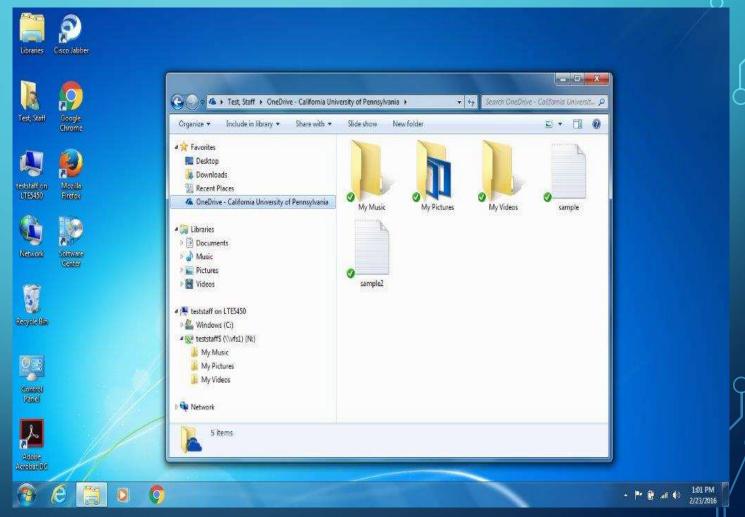